# **My Resolution Life How to Guide Certificate of Currency**

*A step by step guide to accessing customer certificate of currency*

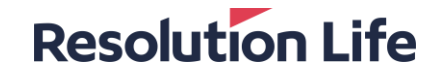

# **Access Certificate of Currency**

# **Resolution Life**

#### (Page 1 of 3)

**Log in and [access Customer view.](https://resolutionlife.com.au/sites/default/files/pdf_document/AU/Adviser%20HTG%20Access%20Customer%20View.pdf) From the dashboard menu on the left of the screen:**

### **Step 1**

• Select **[Request]**

### **Step 2**

- Select **[Certificate of Currency]**
- Complete required information.
- *Once processed a copy will be available*

# **Resolution Life**

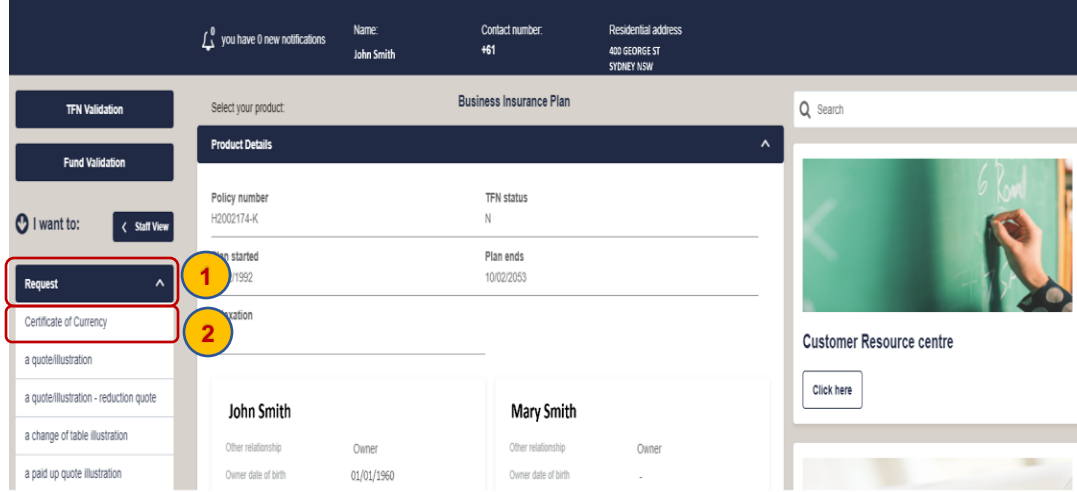

# **Access Certificate of Currency**

## **Resolution Life**

#### (Page 1 of 3)

**From the dashboard menu on the left of the screen:**

# **Step 3**

- Select **[View]**
- Select **[View my statements and correspondence]**

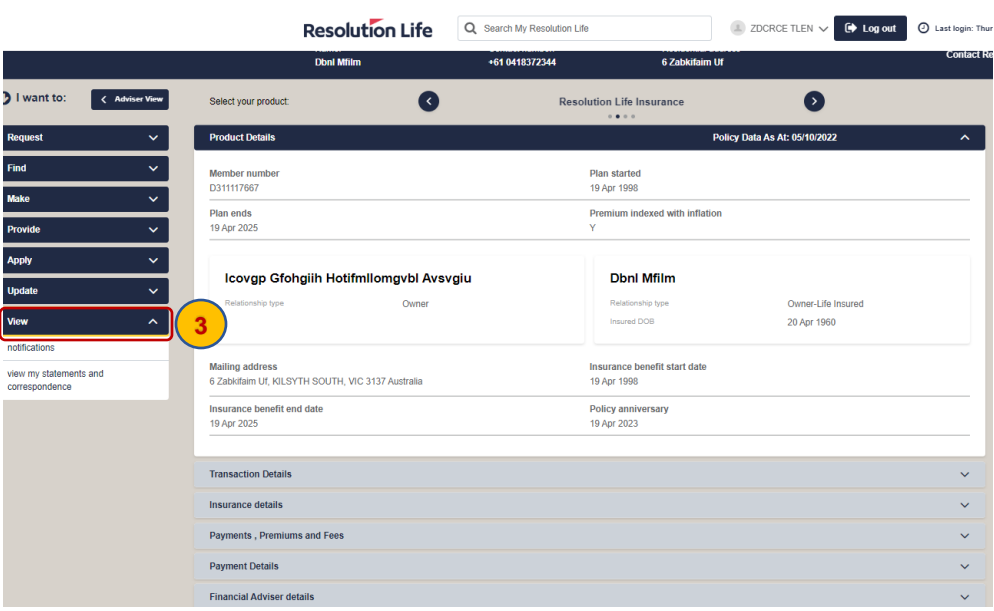

# **Access Certificate of Currency**

## **Resolution Life**

#### (Page 1 of 3)

# **Step 4**

- Select [**New Statements & Correspondence**]
- Find Certificate of Currency from the list and select [**Download**]

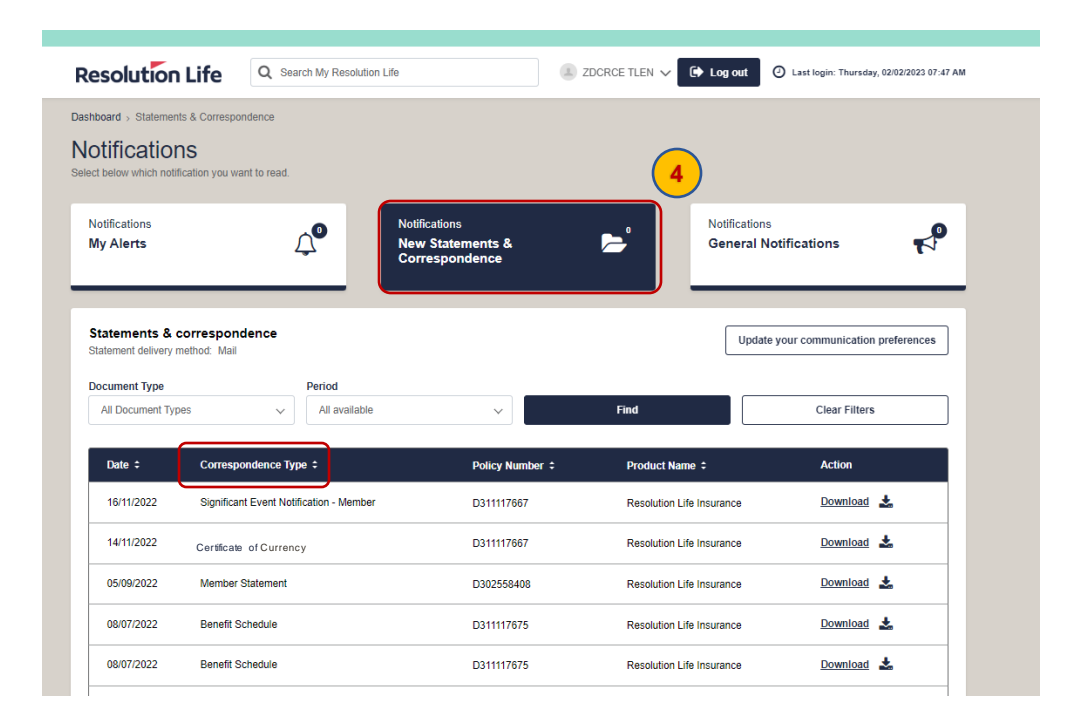

# **Thank you**

#### **What you need to know**

Resolution Life Australasia Limited ABN 84 079 300 379, AFSL No. 233671 (Resolution Life) is part of the Resolution Life Group and can be contacted via the Contact us page. The information contained in this Portal is factual information only and it does not contain any financial product advice or make any recommendations about a financial product or service being right for you. This inf ormation is note intended to represent or be a substitute for professional financial or tax advice.

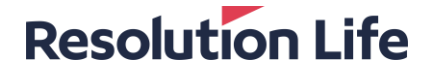